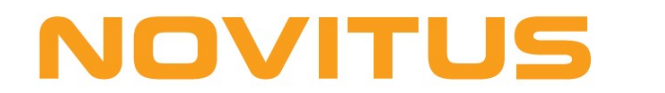

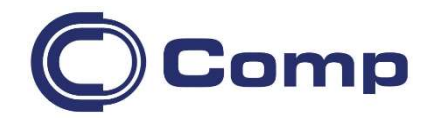

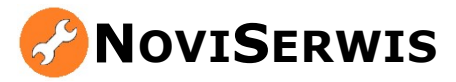

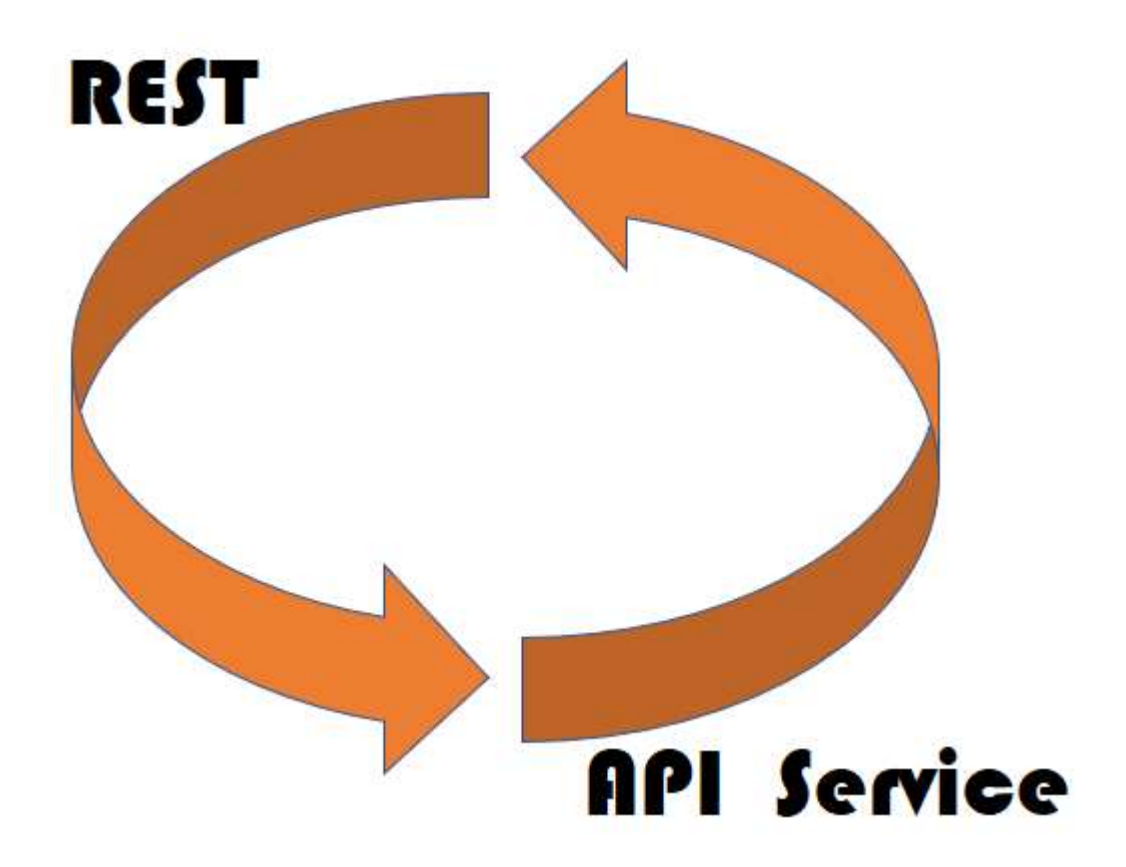

# Instrukcja obsługi

## 1. Wstęp

NoviSerwis jest usługą (a w architekturze klient-serwer jest serwerem) opartą na technologii REST, realizującą zadania związane z obsługą systemów sprzedaży. Klientem usługi NoviSerwis może być dowolna aplikacja (w tym przeglądarki www), wywołująca zdalne usługi za pomocą wywołania danego adresu URL URL. Prezentowane rozwiązanie, jest jednak z założenia przeznaczone wyłącznie dla aplikacji firmowanych przez firmę Novitus.

aplikacji firmowanych przez firmę Novitus.<br>W tym przypadku jest to aplikacja pod nazwą NovimagA, realizująca zadania związane z obsługą kolektorów danych.

Kolektory danych to przenośne urządzenia wyposażone między innymi w czytnik kodów kodów, Kolektory danych to przenośne urządzenia wyposażone między innymi w czytnik kodó<br>służące do mobilnego zbierania danych w sektorach sprzedaży detalicznej i hurtowej.

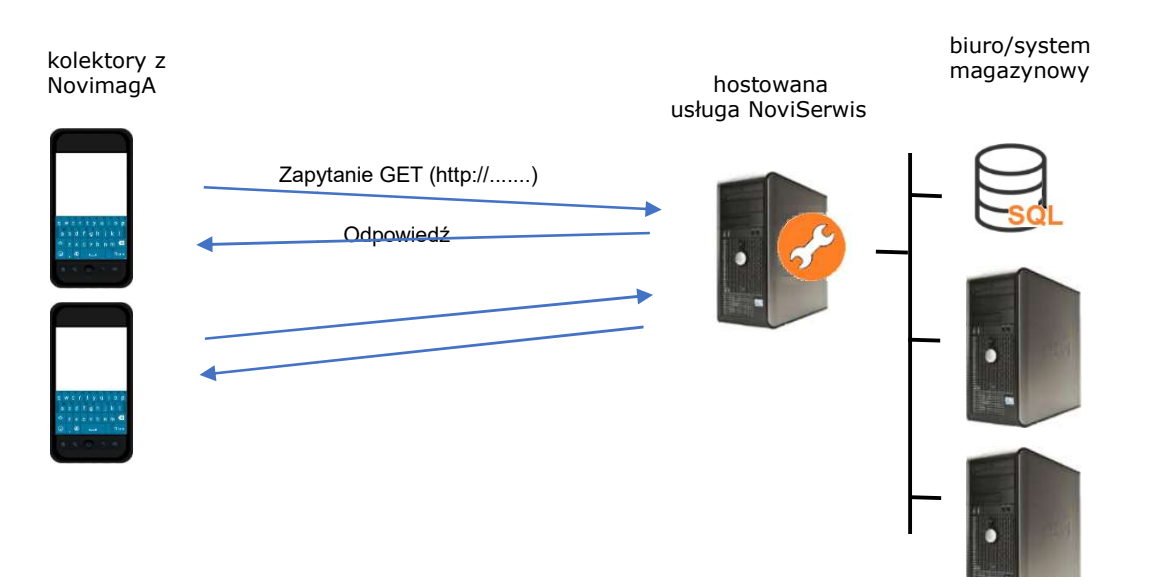

#### Proces biznesowy

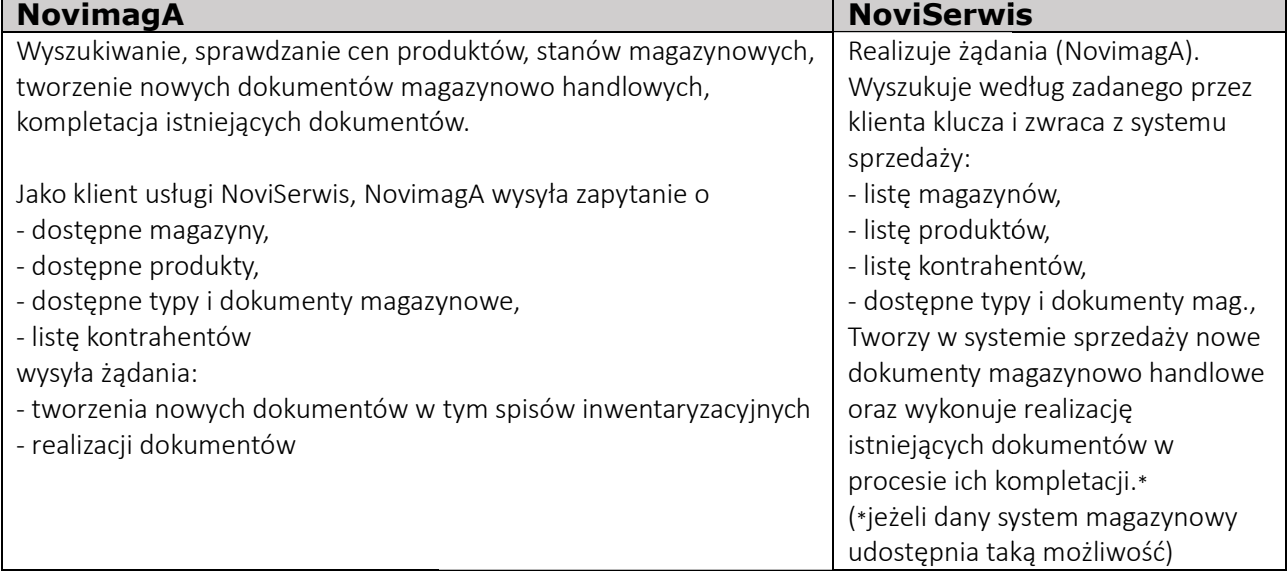

## **NOVITUS**

#### 2. Wymagania

NoviSerwis instalowany jest na dowolnym komputerze PC z systemem operacyjnym Windows wraz z zainstalowanym pakietem Microsoft Net.Framework 4.5.2 pracującym w sieci komputerowej. NoviSerwis instalowany jest na dowolnym komputerze PC z systemem operacyjnym<br>Windows wraz z zainstalowanym pakietem Microsoft Net.Framework 4.5.2 pracującym w<br>sieci komputerowej.<br>NoviSerwis wymaga podania dostępu do SQL se

programu magazynowego, w trybie mieszanym, czyli poprzez podanie użytkownika i jego hasła. Hasło użytkownika SQL serwera nie może być puste i nie może być dłuższe niż 12 znaków.

## 3. Instalacja

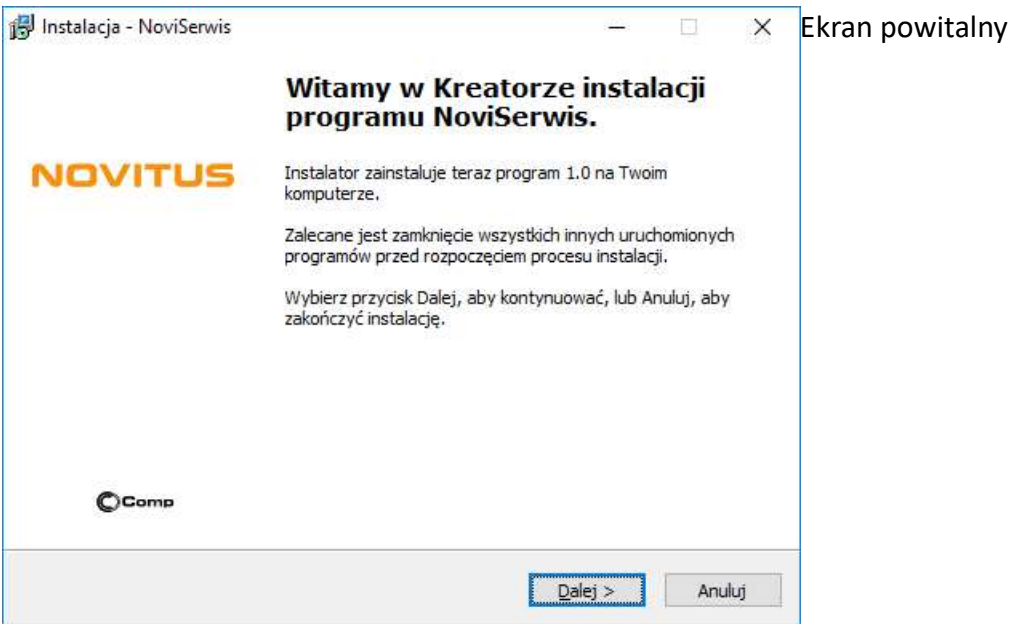

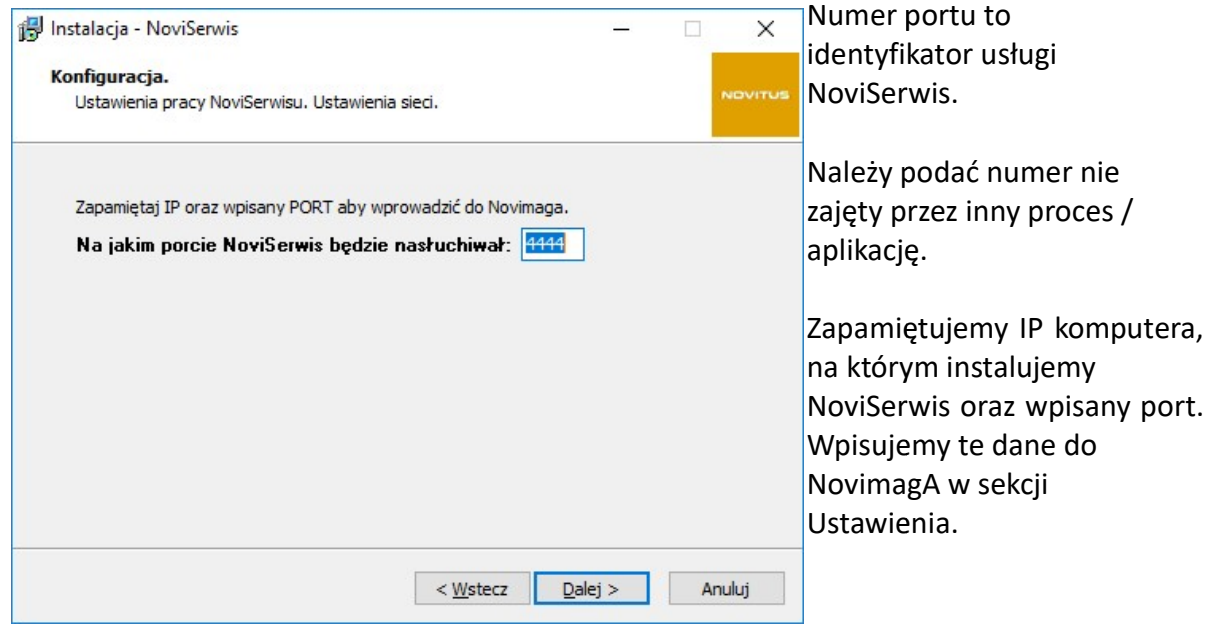

## **NOVITUS**

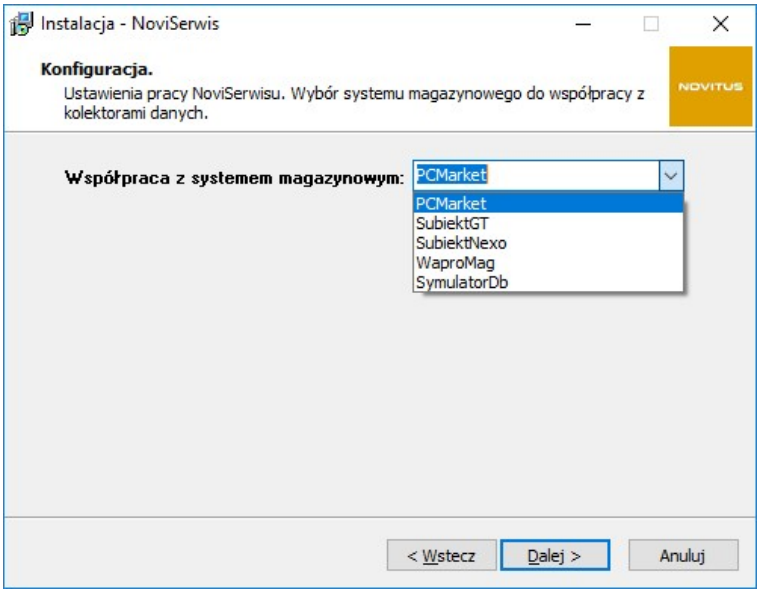

W następnym kroku należy wybrać bieżący system sprzedaży.

Jeżeli nie masz zainstalowanego żadnego systemu magazynowego a chcesz przetestowa przetestować aplikację wybierz SymulatorDb lub pracuj na plikach tekstowych w formacie json.

Dalszy przebieg instalacji NoviSerwis zależy od wybranego systemu sprzedaży. Dostosowanie konfiguracyjne NoviSerwisu do danego systemu sprzedaży zaprezentowano w następnej, natywnej dokumentacji – są to pliki o nazwie "3 \* .pdf"

#### 4. Zakończenie instalacji

4

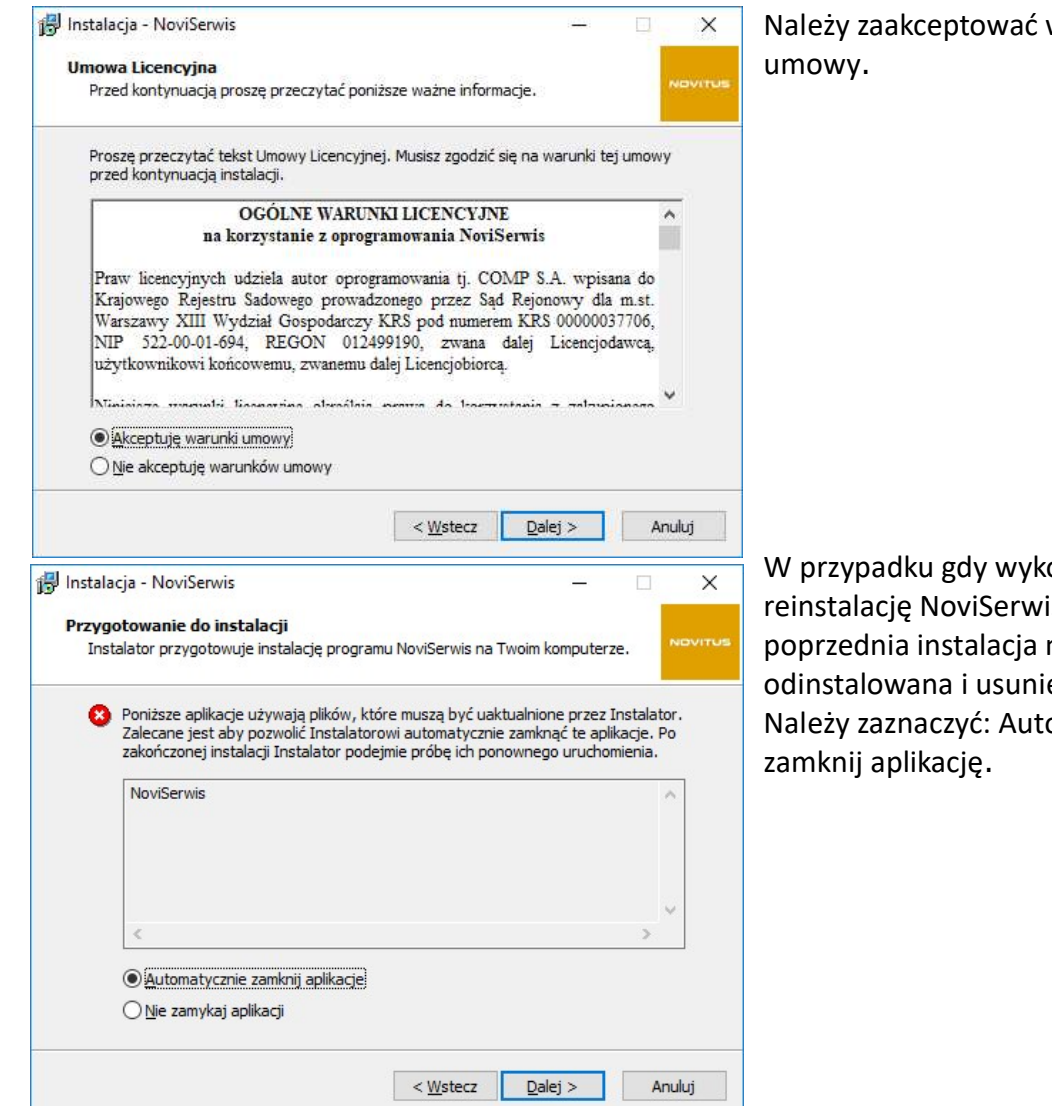

warunki

onuje się reinstalację NoviSerwis, musi zostać eta. omatycznie

Usługa NoviSerwis instaluje się w katalogu c:\NOVITUS.SERVICES\NoviSerwer oraz jest automatycznie uruchamiana.

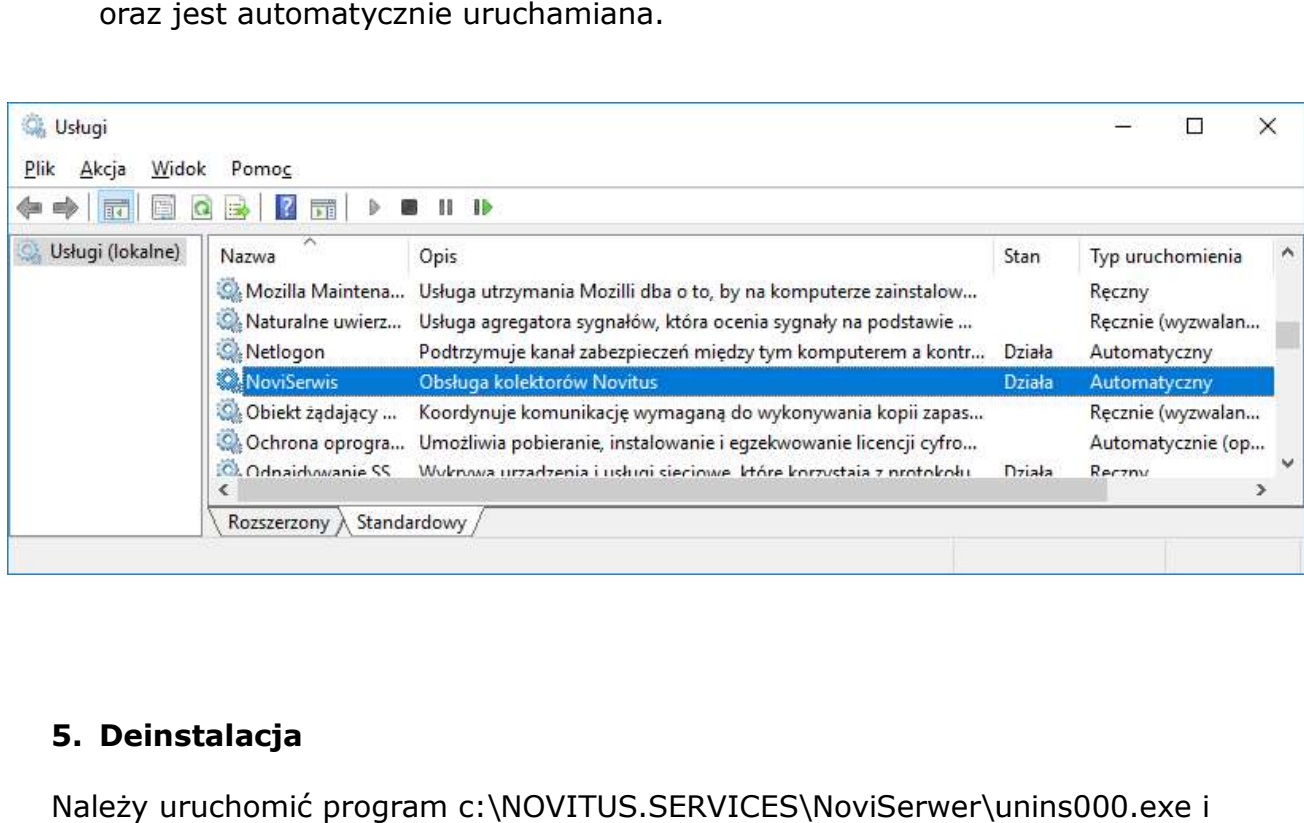

#### 5. Deinstalacja

Należy uruchomić program c:\NOVITUS.SERVICES\NoviSerwer\unins000.exe potwierdzić zamiar usunięcia wszystkich składników usługi NoviSerwis. Po deinstalacji pozostaje katalog Logs z zapisami dotyczącymi działania usługi oraz plik konfiguracyjny.

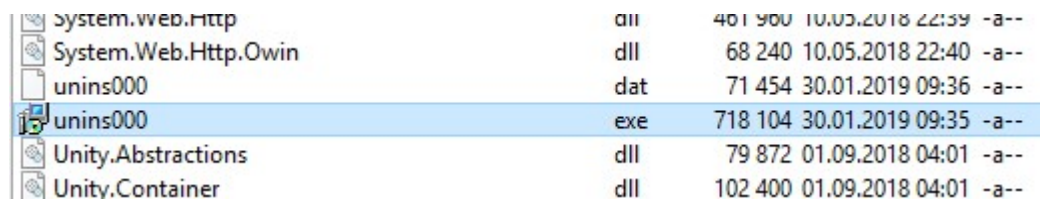

#### UWAGI KOŃCOWE:

Plik instalacyjny NoviSerwisu (NoviSerwisSetup\_wersja.exe) służy nie tylko do instalacji usługi, służy również do podglądu konfiguracji oraz do dokonywania<br>ponownych reinstalacji, gdy zmieniają się parametry konfiguracyjne (nie trzeb ponownych reinstalacji, gdy zmieniają się parametry konfiguracyjne (nie trzeba deinstalować usługi aby zmienić jej konfigurację) lub następuje podnoszenie wersji.

Instalacja **NoviSerwis** uwzględnia opcjonalnie utworzenie bazy własnej o nazwie<br>NovitusSerwis. W bazie tej zapisywane są między innymi informacje dotyczące<br>wyników kompletacji dokumentów oraz wpisy do zarządzania uprawnien NovitusSerwis. W bazie tej zapisywane są między innymi informacje dotyczące wyników kompletacji dokumentów oraz wpisy do zarządzania Przy podnoszeniu wersji usługi NoviSerwis, jeżeli schemat jej własnej bazy (NovitusSerwis) się zmieni, to ulegnie ona usunięciu i ponownie zostanie utworzona z utratą wcześniejszych danych.

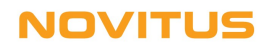

### **6. Schemat komunikacji** klient (NovimagA) – serwer (NoviSerwis)

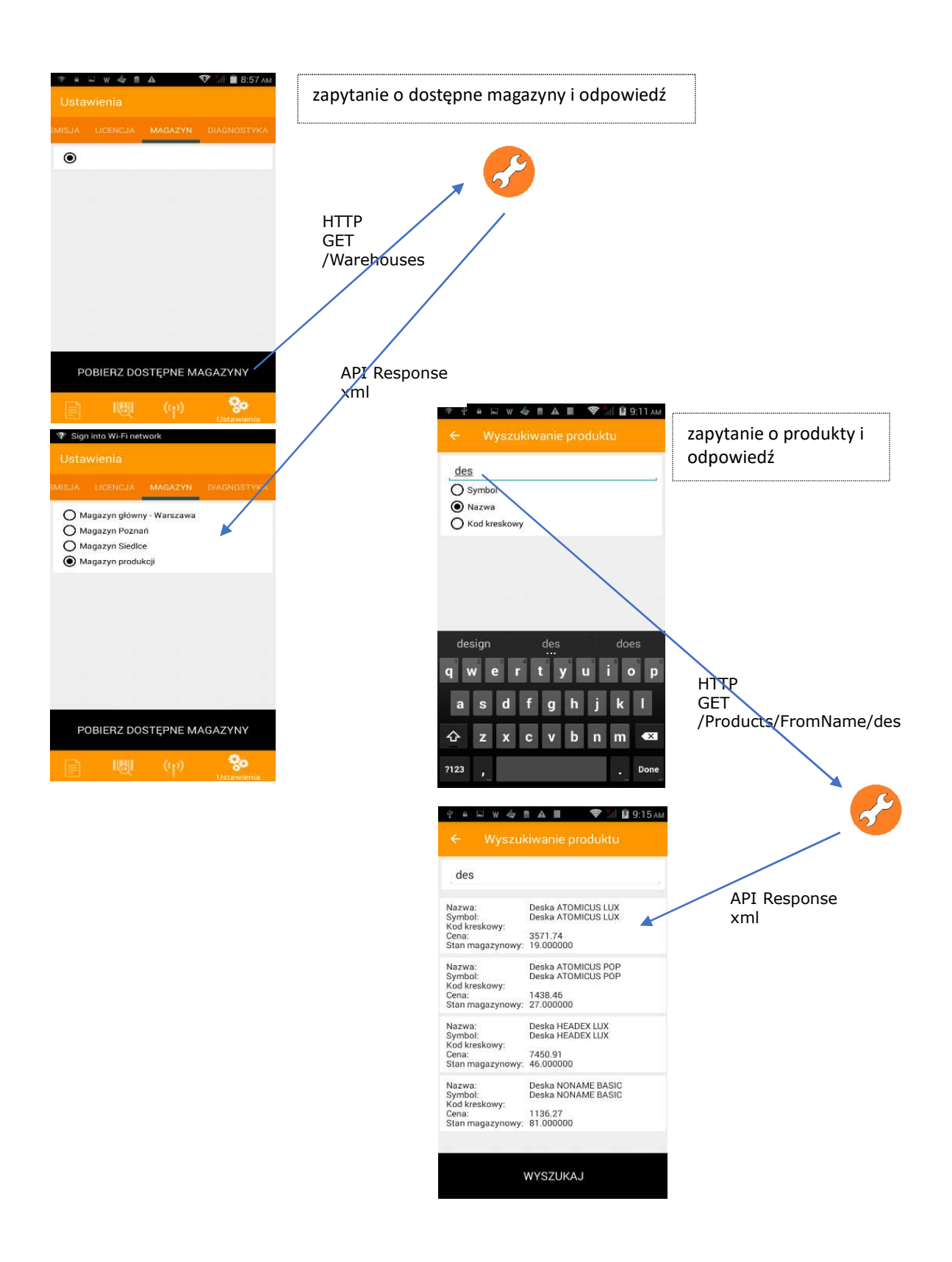

## **NOVITUS**

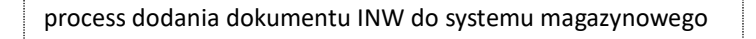

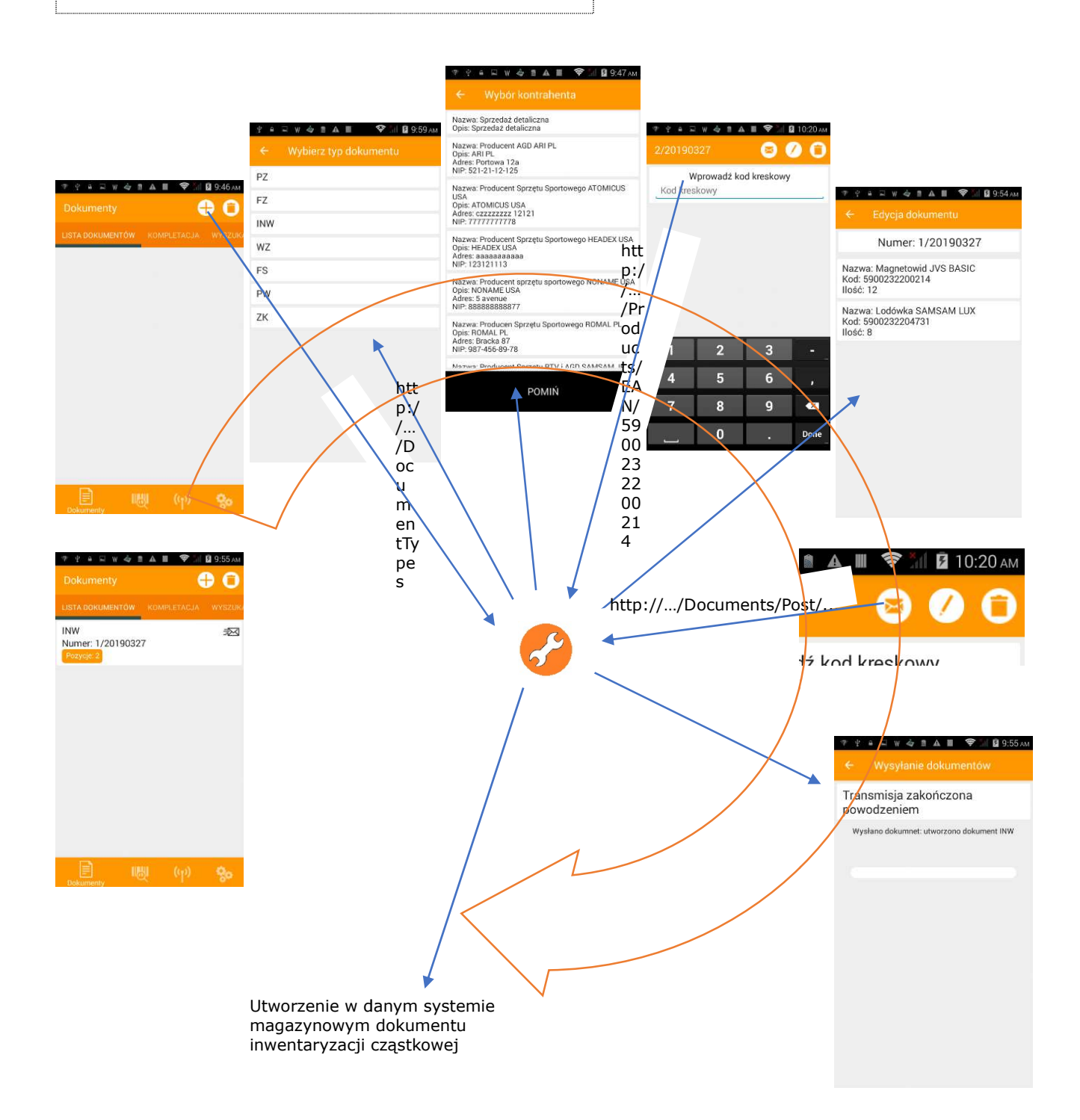

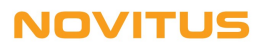

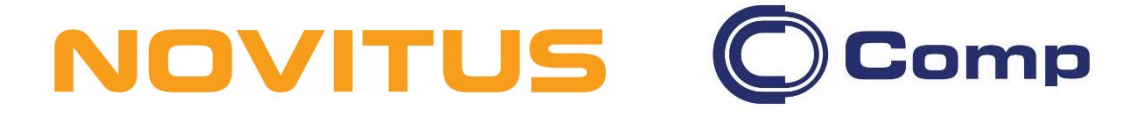

#### COMP S.A., Oddział Nowy Sącz, NOVITUS - Centrum Technologii Sprzedaży ma w swojej ofercie:

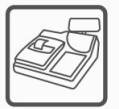

kasy fiskalne

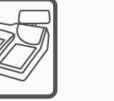

drukarki fiskalne

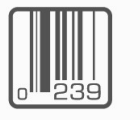

czytniki kodów

kreskowych

drukarki kodów

kreskowych

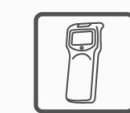

kolektory danych

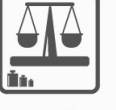

wagi

metkownice

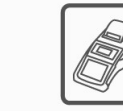

terminale płatnicze

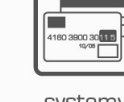

systemy akceptacji kart płatniczych

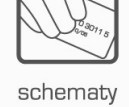

lojalnościowe

### COMP S.A. Oddział Nowy Sącz, NOVITUS - Centrum Technologii Sprzedaży

33-300 Nowy Sącz • ul. Nawojowska 118 }-300 Nowy Sącz • ul. Nawojowska 1<br>tel. 18 4440720 • fax 18 4440790 e-mail: info@novitus.pl • www.novitus.pl

## infolinia: 801 13 00 23